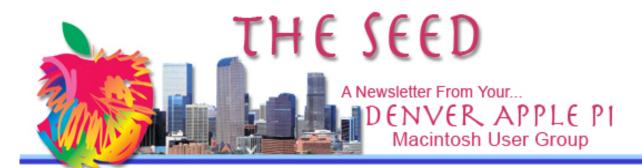

March 2012

http://www.denverapplepi.com

Vol. 33 No 3

#### **Denver Apple Pi**

SIG and Help Meetings are held at APPLEWOOD VALLEY UNITED METHODIST CHURCH WEST 20<sup>TH</sup> & ELLIS GOLDEN CO
7 TO 9 PM
unless otherwise noted

\*\*\*\*\*

## MEETING DATES SET FOR MARCH – JUNE 2012

| Mac SIG  | Mar 20 | 3 <sup>rd</sup> Tue  |
|----------|--------|----------------------|
| Help SIG | Mar 28 | 4 <sup>th</sup> Wed  |
| Mac SIG  | Apr 17 | 3 <sup>rd</sup> Tue  |
| Help SIG | Apr 25 | 4 <sup>th</sup> Wed  |
| Mac SIG  | May 15 | 3 <sup>ra</sup> Tues |
| Help SIG | May 23 | 4 <sup>th</sup> Wed  |
| Mac SIG  | Jun 19 | 3 <sup>rd</sup> Tues |
| Help SIG | Jun 27 | 4 <sup>th</sup> Wed  |

#### Contents

| DAPi Membership               | 1 |
|-------------------------------|---|
| Denver Apple Pi 2012-13 Elec- |   |
| tion of Officers              | 2 |
| DAPI Programs for 2012        | 2 |
| Request for Program Sugges-   |   |
| tions for DAPi Meetings       | 2 |
| Learn to Convert Video to     |   |
| DVD format                    | 2 |
| Read Ebooks on your Mac       | 2 |
| ABINE—The Online              |   |
| Privacy Company               | 3 |
| The New iPad                  | 4 |
| Quicken Mac 2007 OS X         |   |
| Lion Compatible               |   |
| Keyboard Tips                 | 5 |
| Wicked April Fools' Joke      | 5 |
|                               |   |

## DAPI Meeting March 20, 2012

Presenter: Jeff Gamet

Jeff is the Managing Editor of The Mac Observer and
author of "The Designer's Guide to Mac OS X"

Program: What's New from the iWorld Conference, January 26-28, 2012, Moscone Center, San Francisco

Until further notice, DAPi meetings will be held at Valley United Methodist Church, W. 20<sup>th</sup> & Ellis in Golden, CO

We are continuing the search for a permanent location for our Mac SIG and Help SIG meetings.

#### **DAPI MEMBERSHIP**

Welcome to new member: Tom Dearth

Renewal fees for the following members are due in March 2012.

Mark Bosler
Don and Lorraine Clark
Larry Dilts
Emperatriz Elliott
Tammy Hanson
Ken Kipp
Joe Petrites

Membership dues for DAPI are \$15 per year and you will receive the monthly newsletter, *The Seed*, via email in PDF format. If you prefer, you can pay \$20 and receive a snail mail copy of the newsletter. You can bring your payment to the monthly meetings or you can send your remittance to the club mailing address: Denver Apple Pi, 6501 Welch Ct., Arvada, CO 80004-2223.

#### DENVER APPLE Pi 2012-13 ELECTION OF OFFICERS

In May we will elect a new DAPI board for the 2012-13 term. Current officers and appointees are:

| President           | Larry Fagan                 | Please submit nominations by        |
|---------------------|-----------------------------|-------------------------------------|
| Vice President Help | Jim Awalt                   | April 13 so that nominees can be    |
| Vice President Mac  | Tom King                    | presented at our April 17, 2012     |
| Secretary           | Elissa McAlear              | meeting. Any DAPi member may        |
| Treasurer           | Larry Knowles               | submit names for offices and ap-    |
| Membership Chairman | Sheila Warner               | pointees. New ideas and approach-   |
|                     |                             | es are the lifeblood of any organi- |
| Appointees:         | Joyce Etherton, Seed Editor | zation, so please send nominations  |
|                     | Diana Forest, Webmaster     | to Elissa at 303.4218.714 or email  |
|                     | John Nelson, Web Assistant  | to elissamc@comcast.net             |

# DAPi PROGRAMS FOR 2012

## April

Tom Stevens — iPad, iPhoto, iOS

**4** 4 4 4

## LEARN TO CONVERT VIDEO TO DVD FOR-MAT

Would you like to learn to convert videos to DVD format using iLife, specifically iMovie and iDVD?

As you may know, Larry Knowles takes videos of our monthly DAPi programs and then converts them to a DVD format. Larry Knowles would like someone to be available for this club task in the event he is unable to do it. If you would like to learn this process, please notify Larry Knowles at 303-986-8770 so a scheduled training session can be set up.

Do you have a program suggestion for DAPi meetings for 2012? Or maybe you can present a program. Give your suggestions to Elissa at elissamc@comcast.net

#### READING EBOOKS ON YOUR MAC

By Joyce Etherton

#### Calibre

(free, but donations are nice!)

The *eBook Newser* says that Calibre is "the best open source eBook Library tool."

The Calibre website has a masterfully-done tutorial by the creator of Calibre, Kovid Goyal. Before you download Calibre, you can watch this video to see if it's what you want. Kovid started working on Calibre while he was getting his PhD in Physics at CalTech. He has continued to develop and expand the app since his graduation.

Something *Calibre* does very well is convert ebooks from one format to another: Ebook platforms vary by reader (Kindle, Nook, etc.) Each device has its own specifications and requirements. What works for Sony Reader may not work for Kindle. Calibre will adapt one book to the correct configuration based on device selection.

The application is free, but some EPUBS cost money, and an option on the tutorial site shows you that you can select the EPUB book you want and then search for it at the cheapest price. Note that <a href="Project Gutenberg">Project Gutenberg</a> has over 38,000 free EPUB books. <a href="http://calibre-ebook.com/">http://calibre-ebook.com/</a>

## **Bookle\***

(\$9.99)

Bookle is a new option for reading an ebook on your Mac. This application is different from the apps for iPad and iPhone which cannot be used on the Mac. Once loaded, the EPUB can be navigated with the mouse, the keyboard and trackpad, navigating methods you're familiar with from your Mac. You can configure fonts to the size and background color you prefer, and you can also have Bookle read the book to you while you sit and listen.

System requirements: Mac OS X 10.6 or later

- Bookle cannot open DRMshackled<sup>(1)</sup> EPUBs purchased from Apple's iBookstore or from ebook resellers that use Adobe Digital Editions DRM.
- Take Control of Bookle, which is included within Bookle, contains a list of sites where you can download tens of thousands of DRM-free ebooks.

http://www.stairways.com/main/bookle/http://itunes.apple.com/us/app/bookle/id496158508?mt=12

See reviews of Bookle on the Macworld website:
http://www.macworld.com/article/165624/2012/03/bookle\_makes\_your\_mac\_an\_e\_reader.html-lsrc.nl\_mwgems\_h\_crawl

#### Murasaki

(\$5)

Murasaki is advertised as "The Scroll-based EPUB Reader for Mac OS X" which means you don't have to "flip" pages. You also have the "Text to Speech" option that is a built-in feature on Mac OS X on Murasaki--an opportunity to listen while you work! Read about the options including font size, bookmarks, and style on the website.

Murasaki cannot open DRM-shackled EPUBs purchased from Apple's iBookstore or from ebook resellers that use Adobe Digital Editions DRM

(OS X 10.6.6 or later)

http://genjiapp.com/mac/murasaki/index en.html

(1) Digital rights management (DRM) is a class of <u>access control</u> technologies that are used by hardware manufacturers, publishers, <u>copyright</u> holders and individuals with the intent to limit the use of digital content and devices sale

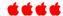

### **ABINE—The Online Privacy Company**

By Joyce Etherton

Abine is a free browser plug-in that stops trackers with a widget called DoNotTrackPlus. Go online to view the guided tour of how DNT+ works. It will show how many companies and advertisers are tracking your activities so they can sell your data to the highest bidder. It will show to whom much of this data is forwarded, such as to the social networks,

What this tool primarily does is make it easy to set opt-out cookies to block trackers – a practice the ad industry itself has grudgingly endorsed, and something Evidon's Ghostery also does, though it makes you jump through more hoops

After installing DNT+ and restarting, the DNT+ button will display on your menu bar. When a number appears in the DNT+ icon button, it is showing you that the website you are on is sharing your information with tracking companies. After you click that icon, the companies that are tracking you are shown, e.g., the social networks (e.g.,Facebook) and targeting advertising networks. Your data is then sold to the highest bidder. If you do install DNT+, this tracking information will be stopped. There is a counter at the bottom of the page registering how much data has been blocked.

Visit the website for the tutorial: at <a href="http://abine.com/dntdetail.php">http://abine.com/dntdetail.php</a>

Here are some comments from current users of DNT+

"I never realized exactly how often I was being tracked before. It scared me when I found out exactly how much I'm being watched over the internet."

"Our browser experience is so much faster now."

"This really is an eye opener to what's going on on the internet behind the scenes."

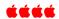

#### THE NEW iPAD

By Joyce Etherton

New iPad discussions are all over the internet, just in case you haven't noticed. Here are some salient new features:

- High resolution Retina display screen with over a million more pixels than a
   1080p display at 1920 x
   1080. 44 percent better color saturation.
- Ultrafast wireless speeds (up to 4G LTE) on 4G networks (where available).
   Can revert to 3G where 4G is not available
- The 3G connection can be used anywhere in the world
- 5 megapixel camera with image stabilization w/1080p HD video recording. Front-

facing FaceTime camera for video calling.

- Built-in microphone for writing email, sending texts, creating notes, and searching the web.
- 1080p video that can be edited on the iPad
- Prices for Wi-Fi only \$499, \$599 and \$699 for 16GB, 32GB and 64GB, respectively
- Prices for 4G devices are \$629, \$729 and \$829 for 16GB, 32GB and 64GB, respectively
- You can still buy the iPad2 Wi-Fi only 16GB model for \$399, and iPad2 Wi-FI +3G for \$529.

Join us in April at our DAPi meeting when Tom Stevens will present a program on "The New iPad."

See <u>Kim Komando</u> reviews on the New iPad in this March 8, 2012 online review.

From The Mac Observer, see another New iPad review

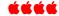

#### **QUICKEN MAC 2007 OS X LION COMPATIBLE**

As promised, Quicken has updated its 2007 to be compatible with Mac OS X Lion. This is apparently a version of the 5-year old software that has been updated enough to work with Lion. This update costs \$14.99.

In a FAQ, Intuit says this version will open Quicken 2005-2007 files directly, but will not import data from earlier versions. It also provides a series of steps for transaction data from Quicken Essentials to "Quicken Mac 2007 OS X Lion Compatible."

http://quicken.intuit.com/support/help/upgrading-and-conversion/import-quicken-essentials-transactions-into-os-x-lion-compatible-quicken-mac-2007/GEN83969.html

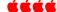

#### MORE KEYBOARD TIPS FROM DAVID POGUE OF THE NY TIMES

- 1. You can tap the Space bar to scroll down on a Web page one screenful. Add the Shift key to scroll back up.
- 2. You can switch from one open program to the next by pressing Command-Tab (Mac).

- 3. You don't have to type
  "http://www" into your Web
  browser. Just type the remainder: "nytimes.com" or
  "dilbert.com," for example.
  (In the Safari browser, you
  can even leave off the
  ".com" part.)
- 4. You can drag a photo or document on to an icon in Apple's dock and the program will open. If you drag it on to the Mail icon, a new mail message opens with the item attached
- 5. On the iPhone, hit the Space bar twice at the end of a sentence. You get a period, a space, and a capitalized letter at the beginning of the next word.
- 6. You can double-click a word to highlight it in any document, e-mail or Web page. When the word is highlighted, you can do whatever you want with it—drag it, correct spelling, delete it, copy it, etc.
- 7. Most web browsers are configured to use a search engine. You can type in your search text ("david pogue blog", etc.) into the address bar, rather than going to Google or other search engines. Some browsers will take you directly to the first match, some will take you to a list of results.
- 8. When typing a web address into Firefox address bar, you can type, for example, "nytimes" (no quotes) and then press Option+Enter on the keyboard and the address will complete itself into <a href="https://www.nytimes.com">www.nytimes.com</a>

#### WICKED APRIL FOOLS' JOKE

From ComputorEdge®Online 03/09/12 http://webserver.computoredge.com/online.mvc?article=shop&issue=3010&zone=CO& src=1

From *The Seed Editor:* The only reason to include this for your information is that the disclaimer below says, "It works with most computers, although not the Mac."

If you're looking for a joke that is more computer related and makes people take their machine in for repairs, then the <u>Phantom Keystroker</u> may be the USB device for you. After you plug this into a USB port, it will either randomly type letters, turn the caps lock on and off, or make strange mouse movement—your choice. It works with most computers, although not the Mac."

We would guess that it wouldn't be very effective on computers where the USB port is in sight. "Hey, what's this sticking into my computer?" Plus, you may not want to do this to someone who is doing serious work. Do it to the office clown who spends all of his time surfing the Web.

<del>à</del> à à

"At \$500 billion, Apple is worth as much as Toyota, Volkswagen, Daimler, Honda, Ford, Nissan, and GM combined." Alexis Madrigal - Alexis Madrigal is a senior editor at *The Atlantic* 

DAPi has an extensive Apple IIe and IIGS library. Inquire by calling Elissa at 303.421.8714

## Denver Apple Pi Membership Information

Denver Apple Pi (DAPI) is an Apple Computer Users Group, not affiliated with Apple Computer, Inc. The SEED is an independent publication not affiliated or otherwise associated with or sponsored or sanctioned by Apple Computer, Inc. The opinions, statements, positions and views stated herein are those of the author(s) or publisher and are not intended to be the opinions, statements, positions or views of Apple Computer, Inc. Articles, stories, and other items in the SEED may be copied or used by other clubs or groups as long as credit is given to Denver Apple Pi and the author of the article. On reprints, please also include the date or volume number from the SEED.

MEMBER BENEFITS INCLUDE: MONTHLY MEETINGS: information, new product announcements, door prizes when available, share ideas with other members, and copy programs from the Disk Libraries. PROGRAM LIBRARIES: Over 900 public domain programs, GS Library on 3.5" disks or on a 100 MB ZIP disk, Mac disks available in HD, ZIP and CD formats.

MEMBERSHIP DUES are \$20.00 per year for a monthly hard copy of the SEED and \$15.00 per year for a monthly PDF copy. Fill in the form below or ask for an application to send with your check to the Club mailing address:

DENVER APPLE PI, 6501 Welch Ct, Arvada CO 80004-2223

Elissa McAlear: call 303.421.8714 for information about Apple II, GS and Mac. Email elissamc@comcast.net

Our website is: <www.denverapplepi.com>

Macintosh SIG meets the THIRD Tuesday of the month, 7:00 to 9:00 p.m.

Troubleshooter Group Mac Help meets the FOURTH Wednesday of each month, 7:00 to 9:00 p.m.

SEED articles should be mailed to jjetherton@comcast.net, subject: "SEED Article"

| Membership Form: Date             | Denver    | Apple Pi Officers, May '11 – May 12 |
|-----------------------------------|-----------|-------------------------------------|
| Renewal New Chang                 | ge Presid | lent Larry Fagan                    |
| Name                              | - Vice I  | President (Help) Jim Awalt          |
| Address                           | Vice I    | President (Mac) Tom King            |
| City                              | Secret    | tary Elissa McAlear                 |
| Phone                             | Treasu    | urer Larry Knowles                  |
| Email                             | Memb      | pership Chair Sheila Warner         |
| Kind of Computer: Apple II GS Mac | OS        | -                                   |

For further information, call Elissa 303.421.8714

Appointees: Joyce Etherton (SEED Editor), Diana Forest (Webmaster), John Nelson (Web Assistant)

**Denver Apple Pi** 6501 Welch Court

Arvada, CO 80004-2223

FIRST CLASS MAIL - Dated Material

**Return Service Requested** 

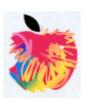